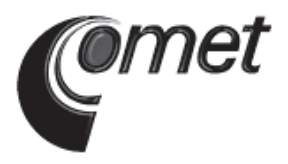

# **Rejestrator wilgotnoœci i temperatury S3120**

**Instrukcja obs³ugi***.*

Prosimy przeczytać uważnie przed rozpoczęciem użytkowania.

# **Spis treści**

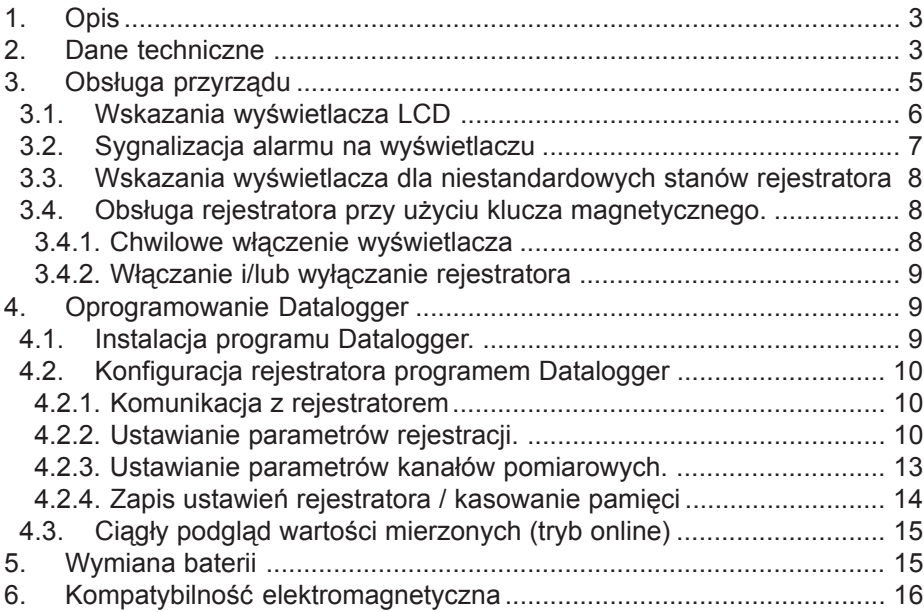

# **1. OPIS**

Rejestrator elektroniczny przeznaczony jest do pomiaru oraz rejestracji temperatury i wilgotności względnej powietrza. Czujniki pomiarowe temperatury i wilgotności stanowia integralna całość z rejestratorem. Mierzone parametry wraz z wyliczaną temperaturą punktu rosy wyświetlane są na dwuliniowym wyświetlaczu LCD oraz zapisywane (z programowalnym interwałem czasowym) w wewnetrznej, nieulotnej pamieci urzadzenia. Wszystkie nastawy parametrów urzadzenia dokonywane sa z komputera (można zabezpieczyć dostep hasłem). Możliwe jest właczanie i wyłaczanie rejestratora przy użyciu dostarczonego klucza magnetycznego (możliwość te można także wyłaczyć poprzez odpowiednie ustawienie konfiguracyjne). Możliwy jest także automatyczny start urządzenia w zaprogramowanym dniu i godzinie (z wyprzedzeniem 1 miesiêcznym).

Wartości maksymalne i minimalne mierzonych parametrów mogą być wyświetlone (wyświetlacz przełącza się cyklicznie pomiędzy wskazaniami wartości aktualnych, a Min/Max). Istnieje także możliwość pracy przyrządu z wyłączonym wyświetlaczem. Krótkie wyświetlenie aktualnych mierzonych wartości następuje po użyciu klucza magnetycznego.

Właczone urzadzenie co 10s (co 1min w trybie obniżonego poboru energii) uaktualnia pamieć wartości Min/Max oraz porównuje zmierzone wartości każdego parametru z dwoma zaprogramowanymi progami granicznymi, niezależnie dla każdego parametru i każde przekroczenie progu sygnalizowane jest na wyświetlaczu (funkcja alarmu). Dostępny jest także tryb alarmu z pamięcią - alarm sygnalizowany jest na wyświetlaczu w sposób ciagły aż do jego skasowania z komputera. Funkcja alarmu może być właczana i wyłączana niezależnie dla każdego mierzonego parametru.

Tryb zapisu danych może być ustawiony jako niecykliczny (zapis do pamięci zostaje zatrzymany po jej zapełnieniu) oraz jako cykliczny (po zapełnieniu pamięci stare dane są nadpisywane przez nowe). W dodatkowym trybie zapisu rejestracja danych następuje jedynie po przekroczeniu przez wartość mierzona zaprogramowanych progów alarmowych. Zapisane dane pomiarowe mogą być przesyłane do komputera przy wykorzystaniu adaptera komunikacyjnego. Adapter może być podłaczony w sposób ciagły (rejestracja danych nie jest przerywana nawet jeśli dane przesyłane sa do komputera).

Przyrzad monitoruje stan naładowania baterii i w przypadku jego obniżenia poniżej dopuszczalnego poziomu sygnalizuje to na wyświetlaczu. Informacja o pozostałej pojemności baterii dostępna jest przy wykorzystaniu oprogramowania, a także wyświetlana jest na wyświetlaczu LCD podczas każdorazowego włączania rejestratora (wartość ta wyrażona jest w procentach).

# **2. DANE TECHNICZNE**

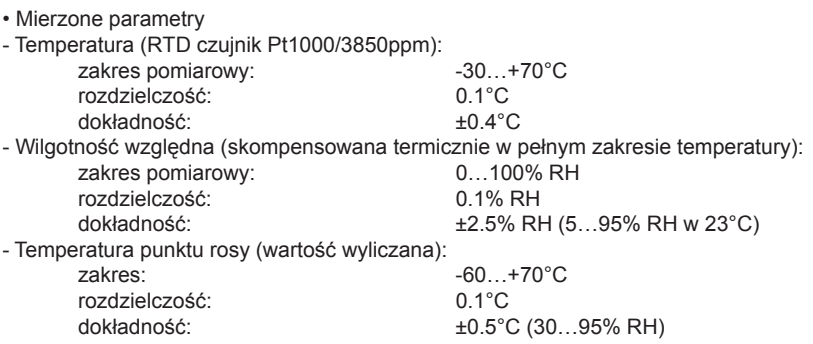

• Stała czasowa:

(czujniki z osłoną z tworzywa sztucznego (prędkość przepływu powietrza ok. 1 m/s):

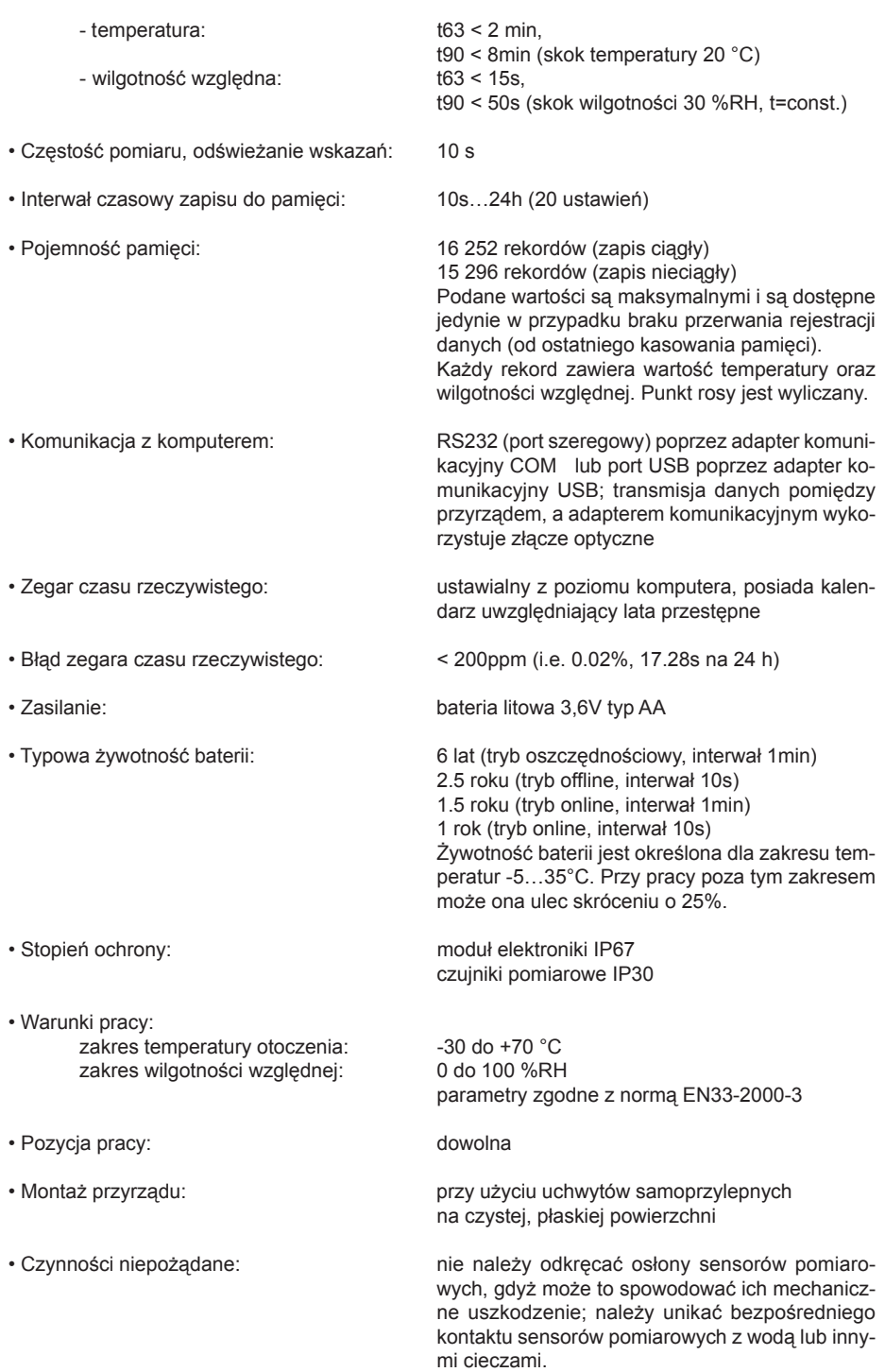

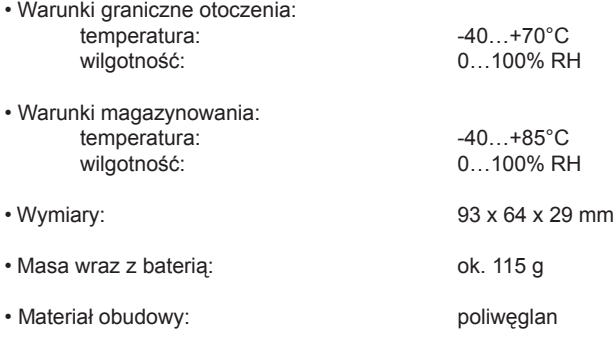

# **3. OBSŁUGA PRZYRZĄDU**

Rejestrator dostarczany jest z zainstalowana bateria, ale jest wyłaczony. Przed uruchomieniem przyrządu należy zainstalować w komputerze dostarczone z rejestratorem oprogramowanie, pozwalające m.in. na ustawie nianie parametrów użytkowych rejestratora. Do podłączenia przyrządu do komputera niezbędne jest użycie adaptera komunikacyjnego (nie będącego standardowym wyposażeniem urządzenia) - dla podłączenia do portu szeregowego (RS232) PC należy użyć adaptera COM ADAPTER, natomiast dla podłaczenia do portu USB należy użyć adaptera USB ADA-PTER. Należy włożyć wtyczke adaptera do odpowiedniego portu komputera, a następnie umieścić głowice optyczną adaptera w odpowiedniej prowadnicy znajdującej się z boku obudowy rejestratora.

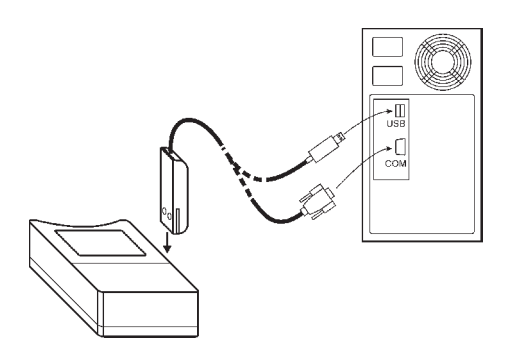

Rys. 1. Podłączenie rejestratora do komputera przy użyciu adaptera komunikacjnego.

Uwaga: port USB może być też umieszczony na froncie obudowy komputera

Po podłaczeniu rejestratora do PC, oprogramowanie umożliwia odczytanie danych rejestratora, a tak¿e jego ustawienia zgodne z aktualnymi potrzebami (menu *Configuration* | *Setting of instru*ments parameters). Przed rozpoczęciem rejestracji danych należy wykonać następujące czynności<sup>-</sup>

- sprawdzić i ewentualnie ustawić zegar czasu rzeczywistego
- wybrać żadany interwał czasowy
- wybrać żądany tryb zapisu danych (cykliczny lub nie-cykliczny)
- włączyć przyrząd [ON] (lub wyłączyć [OFF], jeśli był włączony kluczem magnetycznym lub automatycznie ze zwłoka)
- włączyć lub wyłączyć możliwość włączania rejestratora kluczem magnetycznym
- włączyć lub wyłączyć możliwość wyłączania rejestratora kluczem magnetycznym
- ustawić dzień i godzine automatycznego włączenia rejestratora lub wyłączyć te opcje
- wybrać opcję rejestracji ciągłej lub jedynie w czasie aktywności alarmu
- w przypadku checi wykorzystywania alarmu należy ustawić progi jego zadziałania dla każ-dego mierzonego parametru i uaktywnić funkcję alarmu
- opcionalnie uaktywnić stała sygnalizacie alarmu (alarm z pamiecia)
- właczyć lub wyłaczyć wskazania wyświetlacza przyrządu
- opcjonalnie włączyć wskazania Max/Min na wyświetlaczu przyrządu
- skasować pamieć wartości Max/Min (jeśli istnieje taka konieczność)
- sprawdzić obszar wolnej pamieci rejestratora i ewentualnie skasować poprzednie zapisy
- wprowadzić hasło jeśli chcemy zabezpieczyć rejestrator przed możliwościa dostepu do jego danych przez nieupoważnione osoby

Interwał czasowy pomiędzy kolejnymi zapisami w pamięci mierzonych parametrów jest ustawiany przez użytkownika. Zapis pierwszej wartości jest zsynchronizowany z wewnetrznym zegarem czasu rzeczywistego tak, że rejestracja , następuje w pełnych krotnościach okresu interwału. Przykładowo po rozpoczęciu rejestracji z ustawionym interwałem czasowym 15 minut, pierwszy zapis nie nastepuje natychmiastowo, a dopiero gdy wewnetrzny zegar wskaże pełny kwadrans, pół lub pełną godzinę. Po rozpoczęciu rejestracji z interwałem 6 godzinnym pierwszy zapis do pamięci nastąpi o godzinie 6.00, 12.00, 18.00 lub 00.00 (naibliższej czasu rozpoczecia rejestracji). Po komunikacji z komputerem lub właczeniu kluczem magnetycznym rejestrator automatycznie czeka do najbliższej pełnej wielokrotności ustawionego interwału czasowego i wtedy dokonuje zapisu do pamieci. Należy o tym pamiętać programując czas automatycznego rozpoczęcia rejestracji.

Uwaga: W przypadku stałego podłączenia rejestratora do komputera opcja włączania i wyłączania przyrządu kluczem magnetycznym jest niemożliwa. Operacje w rejestratorze przy wykorzystaniu klucza magnetycznego są możliwe tylko po jego odpowiednim umieszczeniu w obudowie rejestratora, dzięki temu wyeliminowano możliwość jego przypadkowego zadziałania.

## **3.1. WSKAZANIA WYŚWIETLACZA LCD**

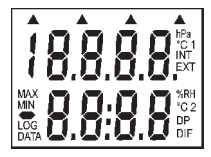

Po właczeniu [ON] przyrządu na wyświetlaczu pojawiają się wszystkie segmenty - procedura sprawdzenia wyświetlacza.

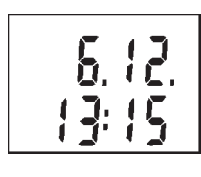

Nastêpnie wskazywana jest przez ok. 4s aktualna data i godzina.

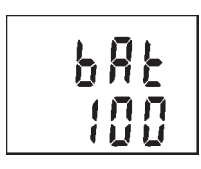

Następnym wskazaniem (przez ok. 2s) jest procentowy wskaźnik stanu naładowania baterii (wartości od 0..100%)

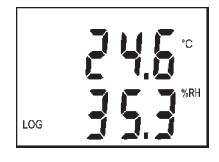

Dla włączonego wyświetlacza, mierzone wartości są na nim wyświetlone temperatura (°C) w górnej linii wyświetlacza, natomiast wilgotność względna (%RH) na dolnej linii. Symbol LOG sygnalizuje, tryb rejestracji danych, natomiast jeśli "miga" oznacza to, że zajęte jest ponad 90% pamięci przyrzadu.

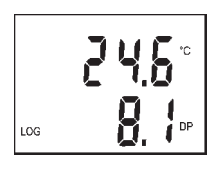

Co 5 s wyświetlacz automatycznie przełacza się w tryb wyświetlania innych mierzonych lub wyliczanych parametrów. Rejestrator wyświetla temperature otoczenia i temperature punktu rosy (oznaczona na wyświetlaczu symbolem DP).

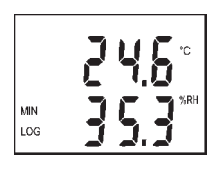

Dla właczonego w sposób ciagły rejestratora (interwał 10s) aktualizacja w pamięci wartości Max/Min następuje po każdym pomiarze (wyliczeniu) parametru. Przy aktywnej funkcji wyświetlania wartości Max/Min wartość minimalna wyświetlana jest cyklicznie (oznaczona symbolem MIN), podobnie wyświetlane są wartości maksymalne (oznaczone symbolem MAX). Całkowity cykl powtarzany jest okresowo tzn. wskazania wartości bieżących oraz Max/Min.

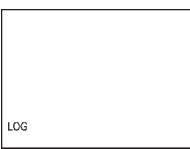

Dla wyłączonego wyświetlacza, powyższe wskazania wyświetlane są do punktu z pojemnością baterii (włącznie), a następnie wyświetlacz wyłącza się. W przypadku gdy rejestracja danych jest włączona na wyświetlaczu pozostanie symbol LOG (migający w przypadku przekroczenia 90% zapełnienia pamięci).

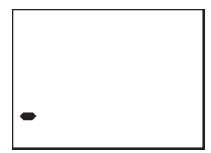

Jeśli wyświetlacz jest wyłączony, a przyrząd ustawiony jest w trybie rejestracji w jedynie czasie alarmu, symbol LOG zastąpiony zostaje symbolem "-". Wyświetla się on w sytuacji gdy mierzone wartości mieszczą się w granicach pomiędzy limitami alarmowymi i zapis do pamięci jest nieaktywny; wskazanie to wskazuje również właczenie rejestratora.

## **3.2. SYGNALIZACJA ALARMU NA WYŚWIETLACZU**

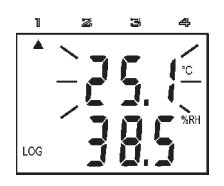

W przypadku chęci korzystania z funkcji alarmu, należy go uaktywnić za pomoc¹ programu *Datalogger* i ustawiæ progi alarmowe (dolny i górny) dla każdego mierzonego parametru. Jeśli mierzone wartości mieszczą się wewnątrz zaprogramowanych progów, alarm pozostaje nieaktywny. Jeśli mierzone wartości przekroczą ustawione progi, alarm dla odpowiedniego parametru uaktywnia się i jest sygnalizowany na wyświetlaczu. Możliwe jest wybranie trybu "pamięci alarmu" w której alarm sygnalizowany jest na wyświetlaczu, aż do jego skasowania z komputera.

Aktywny alarm jest sygnalizowany (jeśli wyświetlacz jest włączony) poprzez miganie wskazania odpowiedniego parametru oraz symbol strzałki wyświetlonej w górnej części wyświetlacza. Strzałka 1 sygnalizuje alarm dotyczący mierzonej temperatury, strzałka 2 sygnalizuje alarm dotyczący wilgotności względnej natomiast strzałka 4 sygnalizuje alarm dotyczący temperatury punktu rosy.

Uwaga: jeśli rejestrator użytkowany jest w niskich temperaturach (poniżej -5°C), migający wskaźnik alarmu może być mniej kontrastowy (czytelny); wskaźnik strzałki pozostaje prawidłowy.

## **3.3. WSKAZANIA WYŒWIETLACZA DLA NIESTANDARDOWYCH STANÓW REJESTRATORA**

Jeśli mierzone wartości znajduja się poza zakresem pomiarowym lub zakresem wskazań, ich cyfrowe wskazanie zostaje zastapione przez symbol "-".

Jeśli pamieć rejestratora jest całkowicie zapełniona w trybie zapisu nieciagłym, przyrząd wyłacza się, a na wyświetlaczu pojawia się symbol "MEMO FULL"; komunikat ten pojawia się także jeśli wyświetlacz jest wyłaczony. Nowa inicjalizacja rejestratora następuje po włączeniu przyrządu (bezpośrednio po wyświetleniu wszystkich segmentów wyświetlacza) np. po wymianie całkowicie wyczerpanej baterii. Stan ten sygnalizowany jest komunikatem "INIT" na wyświetlaczu. Wskazanie to wyświetlane jest przez ok. 12 sekund.

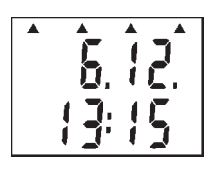

AEAD

Jeśli napięcie baterii, od ostatnich nastaw zegara wewnętrznego, spadło poniżej wartości dopuszczalnej lub bateria była odłączona przez czas co najmniej 30 sekund, po właczeniu przyrzadu (podczas wyświetlania daty i godziny) na wyświetlaczu pojawia się wszystkie 4 symbole strzałek; należy wtedy sprawdzić i ewentualnie skorygować nastawy zegara czasu rzeczywistego, pozostałe funkcje rejestratora pozostają bez zmian.

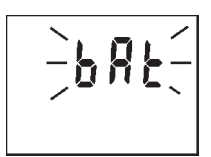

Jeśli na górnej linii wyświetlacza pojawia się okresowo symbol "BAT" (na 1s z przerwami 10 sekundowymi) sygnalizuje to znaczny stopień wyładowania baterii, przy którym należy dokonać niezwłocznie jej wymiany!. Pozostałe funkcje rejestratora pozostają bez zmian.

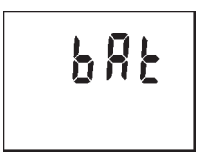

Jeśli symbol "BAT" wyświetlany jest w sposób ciągły oznacza to, że napiecie baterii jest zbyt niskie i niemożliwe jest włączenie rejestratora. Jeśli przyrząd był już włączony przed pojawieniem się tego komunikatu, rejestracia danych do pamieci zostaje wstrzymana i rejestrator zostaje wyłaczony. Krótkotrwała komunikacja z komputerem jest możliwa. Należy dokonać niezwłocznej wymiany baterii!

## **3.4. OBS£UGA REJESTRATORA PRZY U¯YCIU KLUCZA MAGNETYCZNEGO.**

## **3.4.1. CHWILOWE WŁACZENIE WYŚWIETLACZA**

Wyświetlenie aktualnie mierzonych wartości przy wygaszonym wyświetlaczu jest zawsze możliwe przy użyciu klucza magnetycznego (poza sytuacją gdy na stałe podłączony jest adapter komunikacyjny). Należy wsunąć klucz do prowadnicy znajdującej się na boku obudowy przyrządu na ok. 4 sekundy i poczekać do momentu wyświetlenia się wskazań na wyświetlacz LCD. Jeśli przyrząd ma aktywną funkcję wyłączania kluczem magnetycznym nie należy wysuwać klucza z prowadnicy zanim zgaśnie wyświetlana na wyświetlaczu kropka, gdyż rejestrator zostanie wyłączony! Wskazania na wyświetlaczu wyłączą się automatycznie po ok. 30 sekundach. Klucz magnetyczny można wysunąć z prowadnicy podczas wyświetlania się wskazań lub później.

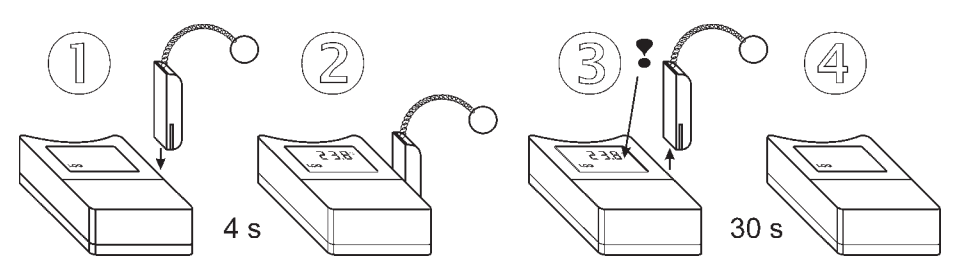

Rys. 2. Czasowe wyświetlenie mierzonych wartości przy użyciu klucza magnetycznego.

### **3.4.2. WŁACZANIE I/LUB WYŁACZANIE REJESTRATORA**

Przed rozpoczęciem takiej operacji należy uaktywnić taka możliwość z komputera (szczegóły w rozdziale 4.2.2).

Właczanie rejestratora kluczem magnetycznym.

Należy wsunać klucz w odpowiednie prowadnice od frontu obudowy i odczekać przez ok. 1 sekunde do momentu pojawienia się na wyświetlaczu (w jego górnej prawej części) symbolu kropki dziesiętnej. Następnie należy niezwłocznie wyjąć klucz magnetyczny z prowadnicy (zanim zniknie symbol kropki) - rejestrator zostaje właczony.

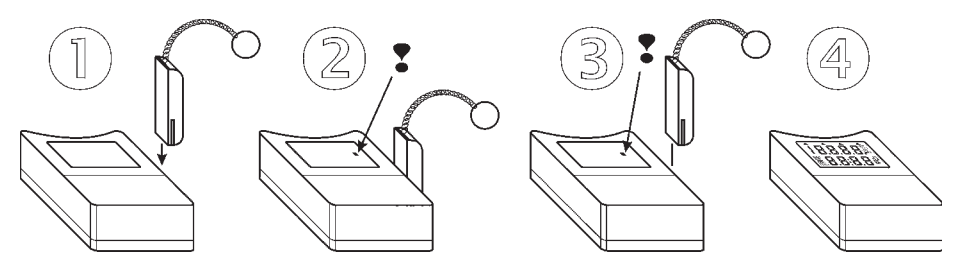

Rys. 3. Wyłączanie rejestratora kluczem magnetycznym.

Procedura wyłączania jest identyczna z procedurą włączania rejestratora, jeśli symbol kropki nie pojawi się na wyświetlaczu po ok. 1 sekundzie należy wyjąć klucz z prowadnicy i powtórzyć jeszcze raz całą procedurę.

# **4. OPROGRAMOWANIE DATALOGGER**

Przyrząd jest dostarczany wraz z uproszczonym oprogramowaniem na komputer, umożliwiającym pełną obsługę wszystkich funkcji rejestratora.

## **4.1. INSTALACJA PROGRAMU DATALOGGER.**

Oprogramowanie należy zainstalować zgodnie z załączoną instrukcją dotyczącą oprogramowania. Przy korzystaniu z kabla połączeniowego USB (LP003) należy również zainstalować sterowniki.

## **4.2. KONFIGURACJA REJESTRATORA PROGRAMEM DATALOGGER**

#### **4.2.1. KOMUNIKACJA Z REJESTRATOREM**

Do komunikacji z komputerem jest przeznaczony specjalny adapter optyczny. Adapter jest dostepny w dwóch odmianach:

- LP002 do wykorzystania z interfejsem RS232. 9-stykowe złacze należy podłaczyć do jednego z portów komunikacyjnych komputera a drugi koniec kabla należy umieścić w prowadnicach znajdujacych się z boku obudowy rejestratora.
- LP003 do wykorzystania z interfejsem USB. Wtyczkę USB należy podłączyć do jednego z portów USB a drugi koniec kabla należy umieścić w prowadnicach znajdujących się z boku obudowy rejestratora. Wymaga uprzedniego zainstalowania sterowników.

#### **4.2.2. USTAWIANIE PARAMETRÓW REJESTRACJI.**

Informacie dotyczace rejestratora (numer fabryczny, typ, aktualny czas, interwał zapisu, tryb pracy, rozmiar pamieci i stopień wykorzystania, stan baterii) jest dostepny po naciśnieciu przycisku na pasku narzêdziowym, przycisku F6 na klawiaturze lub wywo³aniu z menu *Configuration* polecenia *Logger parameters setting*. Na ekranie pojawi siê okno o nazwie *Datalogger parameters setting*. Bezpośrednio z tego okna jest możliwe przeprowadzenie modyfikacji wszelkich parametrów dotyczacych rejestracji, wyświetlacza i wewnetrznego zegara rejestratora (zakładka *Logger setting*) oraz ustawienia parametrów kanałów pomiarowych (zakładka *Channels*).

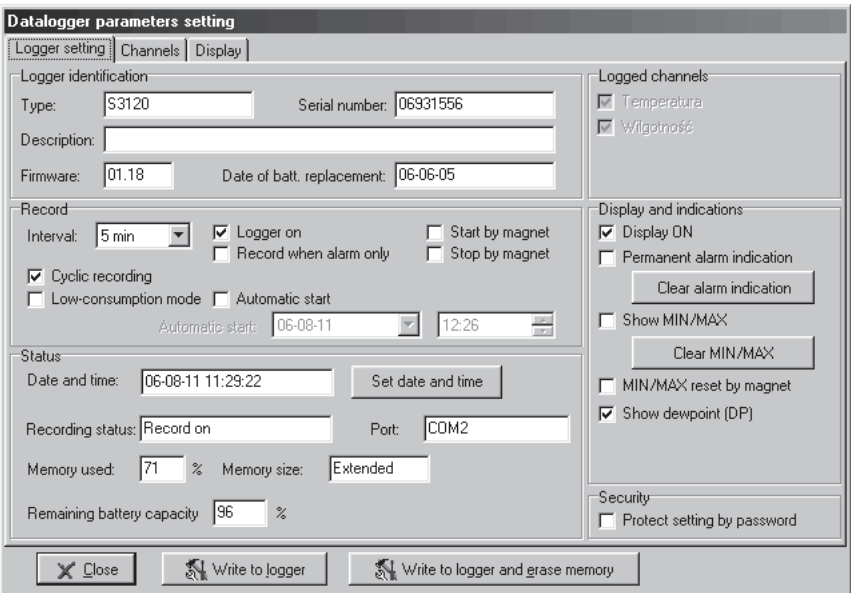

Zakładka dotyczaca ustawień rejestratora (**Logger setting**) jest podzielona na kilka sekcji.

1. W sekcji dotyczącej danych identyfikacyjnych (**Logger identification**) można ustawić tylko jeden parametr:

- **Description** Umożliwia przypisanie nazwy rejestratorowi w celu jego łatwiejszej identyfikacji (np. lokalizacja, numer rejestracyjny samochodu, itp.). Nazwa może zawierać do 32 znaków.

Pozostałe czyli oznaczenie modelu (*Model*), numer fabryczny (Serial number) i wersia (Firmware) sa tylko do odczytu.

- 2. W sekcji parametrów rejestracji (**Record**) jest możliwe ustawienie nastepujacych parametrów lub opcji:
- *Interval* Definiuje czas pomiêdzy dwoma kolejnymi pomiarami i zapisami danych do pamiêci. Wyboru dokonuje siê z listy.
- **Cyclic recording** Tryb rejestracji może być ciągły lub nieciągły. Domyślny jest nieciągły w którym po zapełnieniu pamieci zapis jest przerywany a użytkownik informowany o tym stanie odpowiednim wskazaniem na wyświetlaczu. Aby uruchomić rejestracje w trybie ciagłym należy zaznaczyć pole *Cyclic recor*ding. W trybie tym po zapełnieniu pamięci rejestracja jest kontynuowana najstarsze dane zostają nadpisane najnowszymi. Gdy tryb pracy jest zmieniany, konieczne jest wykasowanie pamiêci - program automatycznie oferuje użytkownikowi taka możliwość. Bez wybrania tej opcji nie jest możliwe przejście z jednego trybu rejestracji do innego.
- *Low consumption mode* Włączenie oszczędnościowego trybu pracy. W tym trybie spada zużycie baterii. Jest to okupione rzadszym uaktualnianiem pomiarów (co 1min zamiast co 10s). Interwał pomiaru również nie może być krótszy niż 1 min.
- **Logger on** Włączenie rejestratora.
- *Record when alarm* **only** Rejestracia danych wyłacznie w czasie trwania stanu alarmowego.
- **Automatic start** Uruchomienie rejestracji o podanej godzinie i dacie. Dane te trzeba wpisać w polach poniżej tej opcji.
- **Start by magnet** Włączenie możliwości uruchamiania rejestracji przy użyciu klucza magnetycznego.
- **Stop by magnet** Włączenie możliwości uruchamiania rejestracji przy użyciu klucza magnetycznego.
- 3. W sekcji dotyczącej statusu (*Status*) można odczytać bieżący stan urządzenia oraz jego ustawienia. Można też dokonać korekty jego zegara wewnętrznego:
- **Date and time** Pole podaje bieżace ustawienie zegara rejestratora. Za pomoca przycisku **[Set date and time]** można dokonać korekty wskazań zegara. Otworzy się okno w którym można wpisać prawidłowe ustawienia daty i czasu. Za pomocą przycisku System time można skopiować ustawienia z zegara komputera. Po zakończeniu ustawień należy kliknąć przycisk *[OK]*. Dane zostana przesłane do urządzenia. Aby powrócić do okna głównego należy kliknać przycisk *[Cancel]*.

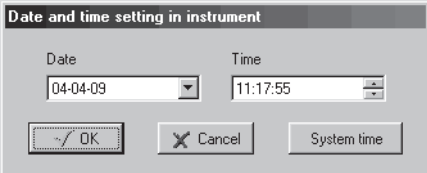

- **Recording status** Podaje bieżący stan rejestratora: Record off - Zapis wyłaczony Record on - Zapis właczony
- **Memory used** Podaje stopień zapełnienia pamięci przyrządu danymi pomiarowymi.
- *Memory size* Podaje wielkość pamięci przyrządu: Extended - 64kB
- **Port** Podaje nazwę portu komunikacyjnego do którego podłączony jest adapter. Port jest odszukiwany automatycznie przez program.

### - *Remaining battery* Podaje stopień zużycia baterii (100% = bateria pełna, 0% = bateria wyczerpana)

- 4. W sekcji dotyczacej rejestrownych parametrów (**Logged channels**) można ustawić, które parametry maja być zapisywane do pamieci podczas pracy rejestratora. W tym modelu nie ma możliwości dokonania takiego wyboru (wszystkie dostepne parametry sa zawsze rejestrowane).
- 5. W sekcji dotyczącej wyświetlacza (*Indication*) można dokonać ustawień związanych z obsługą wyświetlacza.
- **Display ON** Wyświetlacz włączony (tylko podczas rejestracji).
- *Permanent alarm indication* Stała informacja o fakcie wystapieniu alarmu (nawet po jego ustapieniu). Przycisk *Clear alarm indication* poniżej służy do kasowania informacji o wystapieniu alarmu gdy przyczyna alarmu już ustapiła. - **Show min/max** Pokazuj wartości min i max (na liście wyświetlanych parametrów pojawią się także wartości min i max).

Przycisk *Clear MIN/MAX* poniżej służy do kasowania dotychczas zanotowanych wartości MIN i MAX.

#### - *MIN/MAX reset by magnet* Włączenie możliwości kasowania dotychczas zanotowanych wartości MIN i MAX za pomoca klucza magnetycznego.

- **Show dewpoint (DP)** Włączenie wskazania temperatury punktu rosy na wyświetlaczu.
- 6. W sekcji dotyczącej zabezpieczeń (Security) można zabezpieczyć urządzenie przed zmianą konfiguracji. Zaznaczenie opcji *Protect setting by password* spowoduje otwarcie okna dialo-

gowego *New password* w którym dwukrotnie należy wpisać hasło dostępu a następnie nacisnać przycisk OK.

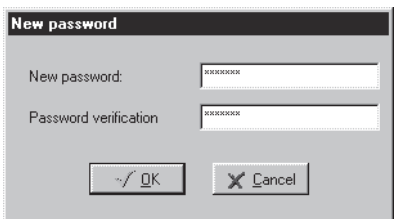

Przy próbie zapisu nowych ustawieñ do tak zabezpieczonego rejestratora niezbêdna bêdzie znajomość wprowadzonego w ten sposób hasła. Bez jego znajomości jakakolwiek modyfikacja ustawień bedzie niemożliwa. Podobnie przy próbie zmiany hasła. Bez znajomości hasła jest możliwy wyłącznie odczyt danych.

#### **4.2.3. USTAWIANIE PARAMETRÓW KANA£ÓW POMIAROWYCH.**

Ustawienia parametrów kanałów pomiarowych można dokonać w oknie o nazwie **Datalogger pa**rameters setting, zakładka *Channels*. Sposób wywołania okna opisano w rozdziale 4.2.2.

1. Dla każdego kanału pomiarowego można ustawić następujące parametry:

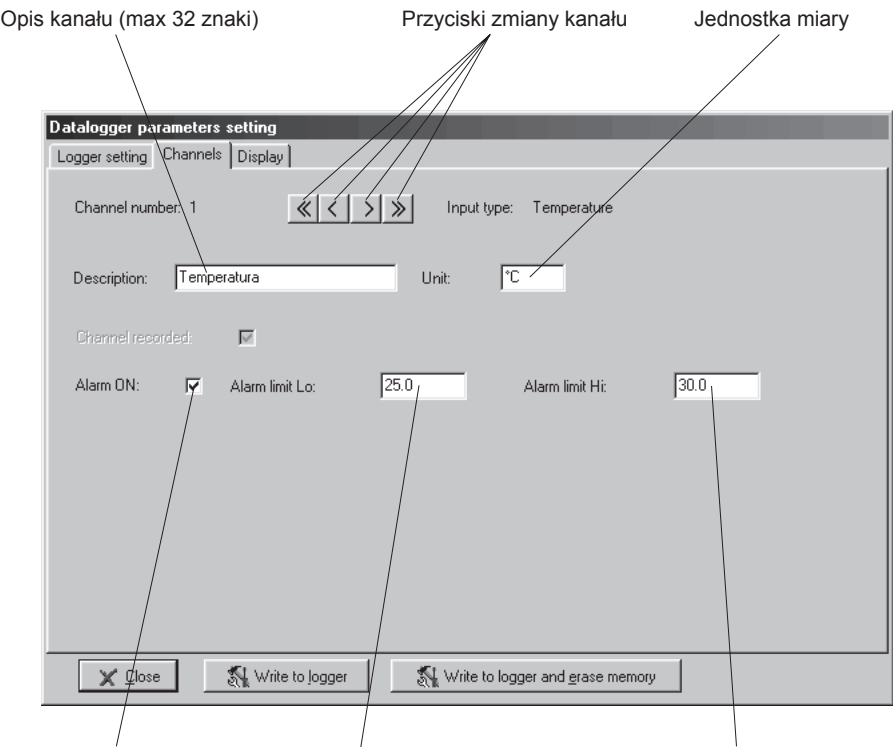

Włączanie alarmu Wartość dolnego progu alarmowego Wartość górnego progu alarmowego

- **Description** Umożliwia przypisanie nazwy kanałowi pomiarowemu w celu jego łatwiejszei identyfikacii - **Alarm ON** Zaznaczenie tej opcji włacza sygnalizacje alarmu dla danego kanału pomiarowego. - **Alarm limit Lo** Wartość dolnego progu alarmowego - gdy wartość mierzona spadnie poni-¿ej tej wartoœci zostanie zasygnalizowany alarm. - **Alarm limit Hi** Wartość górnego progu alarmowego - gdy wartość mierzona wzrośnie powyżej tej wartości zostanie zasygnalizowany alarm.

#### **4.2.4. ZAPIS USTAWIEÑ REJESTRATORA / KASOWANIE PAMIÊCI**

Po dokonaniu wszystkich niezbednych ustawień zgodnie z opisem w rozdziałach 4.2.2 i 4.2.3 nale- $\dot{z}$ y je przesłać do pamieci rejestratora. W tym celu należy w oknie (*Setting of record parameters*) kliknać przycisk *[Write to logger]* albo *[Write to logger and erase memory]*. Sposób drugi powoduje oprócz zapisu ustawień skasowanie pamięci rejestratora. Program poprosi jeszcze o potwierdzenie czy nowe ustawienia mają być wysłane do przyrządu za pomocą następującego okna dialogowego:

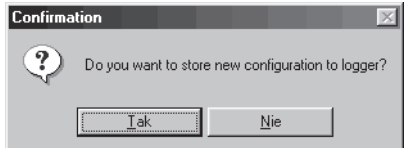

Niektóre zmiany ustawień (np. trybu rejestracji) wymagają obligatoryjnego wyczyszczenia pamięci przyrządu z uwagi na inny format zapisu danych:

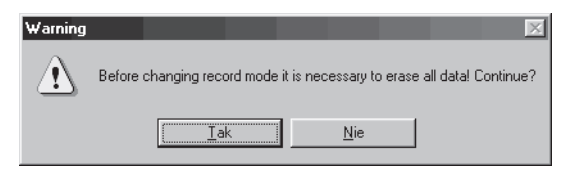

Aby tylko skasować zawartość pamieci bez zmiany ustawień przyrzadu należy wybrać z menu *Configuration* polecenie *Instrument memory erasing*. Program poprosi o potwierdzenie operacji a nastepnie pojawi się okno informujące o postępie wykonywania tej operacji:

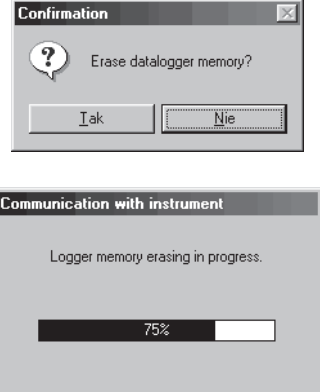

## **4.3. CIAGŁY PODGLAD WARTOŚCI MIERZONYCH (TRYB ONLINE)**

Ciagły podglad kanałów można uzyskać poprzez wywołanie okna **Datalogger parameters setting** (wywołując z głównego okna programu polecenie *Configuration* | *Logger parameters setting* lub naciskajac na klawiaturze przycisk *F6*) i przejście na zakładke **Display**. Otworzy się następujące okno:

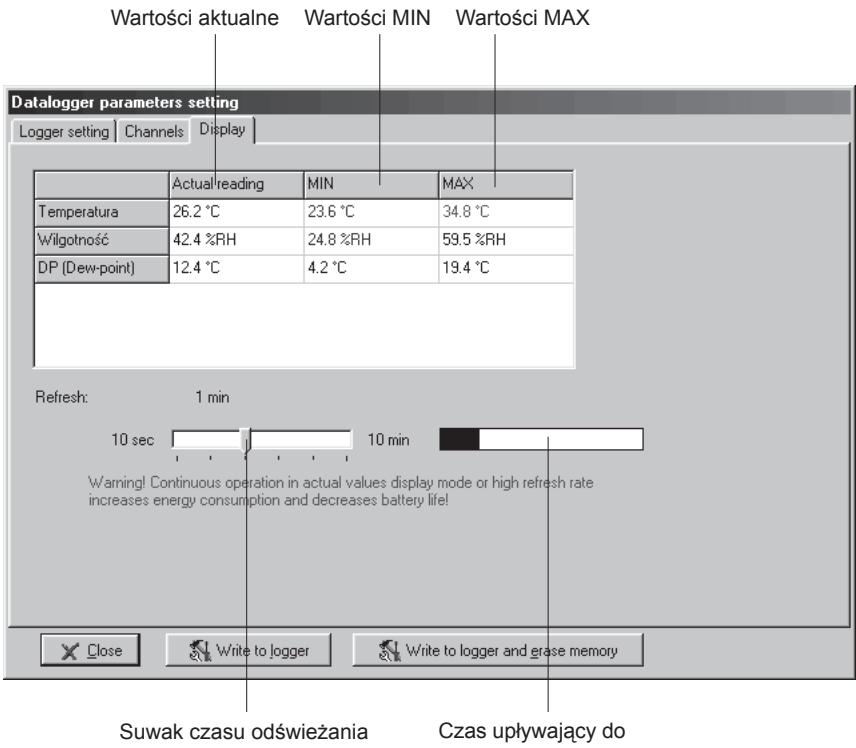

koleinego odświeżenia

W oknie istnieje możliwość podglądu na bieżąco wszystkich mierzonych i wyliczanych parametrów oraz rejestrów wartości minimalnej i maksymalnej.

Wartości w kolumnach *Actual reading*, *MIN* i *MAX* są odpowiednio kolorowane gdy znajdują się w strefach alarmowych (na niebiesko dla alarmu niskiego i na czerwono dla wysokiego).

Z uwagi na zaczacy wzrost zużycia baterii podczas komunikacji z rejestratorem dane nie powinny być odczytywane zbyt czesto. Za pomoca suwaka można ustawić z jakim interwałem czasowym mają być uaktualniane dane na ekranie. Minimum jest to 10s a maksimum 10min. Aktualne ustawienie jest widoczne nad suwakiem (*Refresh*). Upływ czasu do następnego odświeżenia danych ilustruje pasek obok suwaka.

# **5. WYMIANA BATERII**

Niski stan baterii jest sygnalizowany migającym komunikatem  $bRt$  na wyświetlaczu. Gdy bateria jest mocno rozładowana komunikat ten może być wyświetlany w sposób ciągły. należy wtedy wymienić baterię na nową. Należy użyć baterii litowej o napięciu 3.6V i rozmiarze AA. bateria jest zainstalowana we wnêtrzu obudowy.

**Uwaga: Rejestrator posiada wewnêtrzny kontaktron wyzwalany kluczem magnetycznym** z zewnatrz. Szklany korpus kontaktronu jest bardzo delikatny i podatny na uszkodzenie, dlatego należy zachować szczególna ostrożność aby go nie uszkodzić w **przypadku samodzielnej wymiany baterii.**

Procedura wymiany baterii:

- Odkrecić 4 wkrety z tyłu obudowy i otworzyć pokrywe
- Wyjąć stara baterię ciagnac za uchwyt z taśmy klejącej przyklejonej wokół baterii
- Zainstalować nowa baterie zwracając uwagę na prawidłowa biegunowość inaczej nastapi uszkodzenie przyrządu (znaleźć symbole "+" i "-" w pobliżu pojemnika baterii). Gdy bateria zostanie wymieniona w czasie krótszym niż 30 sekund wszystkie ustawienia rejestratora beda zachowane. W przeciwnym wypadku należy za pomocą programu dokonać odnowienia wszystkich ustawień a w szczególności ustawienia poprawnego czasu i daty.
- Skrecić ponownie obudowe. Pamietać o prawidłowym umieszczeniu uszczelki gumowej w rowku, w celu zachowania szczelności obudowy.
- Podłączyć rejestrator do komputera i uruchomić program obsługi rejestratora w celu zapisu informacji o fakcie wymiany baterii. W tym celu z menu *Configuration* wybrać polecenie **Batte***ry change*. Pojawi się okno dialogowe *Query* z pytaniem czy została wymieniona bateria:

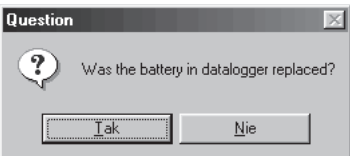

Kliknać przycisk *[Tak]* aby poinformować rejestrator o wymianie baterii. Jest to czynność konieczna do późniejszej prawidłowej sygnalizacji stanu baterii.

Stara baterie, a także przyrząd (po okresie jego użytkowania) należy utylizować zgodnie z przepisami ochrony środowiska.

# **6. KOMPATYBILNOŚĆ ELEKTROMAGNETYCZNA**

Rejestratory przeszły pozytywnie następujące testy kompatybilnośći elektromagnetycznej:

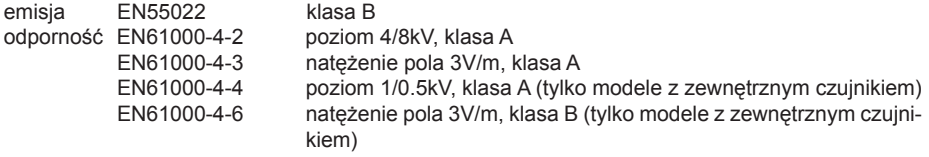

**TEST-THERM** Sp. z o.o.

30-009 Kraków, ul.Friedleina 4-6 tel. (012) 632 13 01, 632 61 88, fax 632 10 37 e-mail: office@test-therm.com.pl http://www.test-therm.com.pl